# Building OSM based web app from scratch

How to find the way through the open source jungle?

Nils Vierus, Berlin osm-maps.eu

## What is my technical background?

- First programming language: ALGOL 60 (late 70's)
- University: MODULA-2, Pascal on DEC PDP/11
- First job: Macro programming Z80
- Software company during 90's
- Sysadmin / DB Admin
- Started in Finance industry
- First GPS device: Garmin GPSmap6oCSx
- Contributions to OSM
- OSM based bicycle rental map of Luxembourg (2010)

#### What is this lecture about?

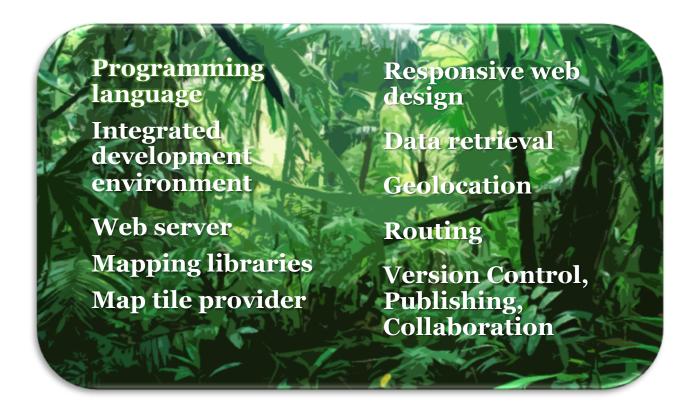

## OpenStreetMap – big data as open source

- Worldwide geographic database
- Founded 2004
- Built by volunteers
- Based on surveys and free satellite pictures
- Open source eco system
- 2017: more than 3 mil contributors

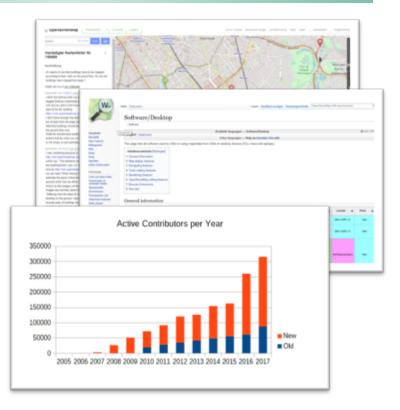

#### **OSM** – Editors

#### How to add or modify data?

- Add data
  - Uploaded gpx tracks
  - Own surveys
  - Public satellite images
- Modify data
  - OSM Editors:
    - JOSM
    - iD
    - Merkaator
    - Potlatch
    - Vespucci

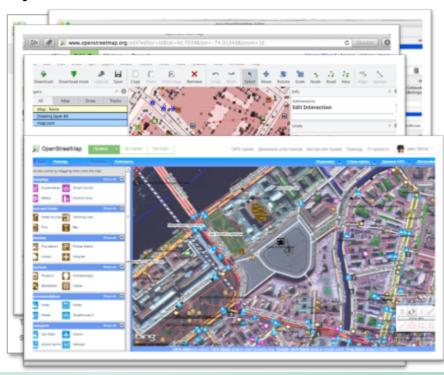

## The big data of OSM

- Main database: PostgreSQL
  - 10/2017: about 850 GB
- Contains all data of OSM
  - Nodes, ways, relations
- File extract: *planet.osm* 
  - Produced weekly
  - About 40 GB (.pbf)
  - Extracts by country: *geofabrik.de*
  - Formats: .osm (OSM XML),
     .pbf (compressed OSM XML)
  - Import into database
  - Conversion to JSON file

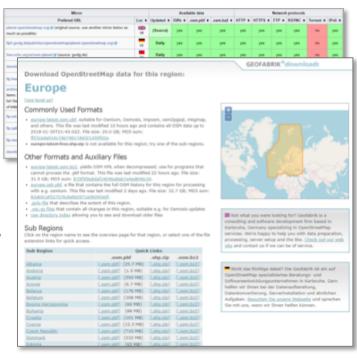

#### Get the data out

#### Several APIs

- API (version 0.6):
  - read/write
  - only small areas
  - Mostly for editing
  - RESTful API
  - Basic Authorization
  - OAuth
- XAPI:
  - Read only
- Overpass API
  - Complex queries
  - · Read only
- Databases
  - PostgreSQL, MySQL
  - SQLite, MongoDB

```
2.2 Changesets
               2.2.1 Bounding box computation
              2.2.2 Create: PUT /api/0.6/changeset/create
<7xml version="1.0" encoding="UTF-8"?>
Sosm version="0.6" generator="CGImap 0.0
/*
This query looks for nodes, ways and relations
with the given key/value combination.
Choose your region and hit the Run button above!
              👸 manifest.json × 🚨 _cashmap.scss × 🚨 _theme_minty_bootswatch.scss × 🚨 _theme_minty_var.scss ×
                }):
            } else {
3230
                // basic authentication
                    url: 'https://api.openstreetmap.org/api/8.6/changeset/create',
                   beforeSend: function (xhr) {
                       xhr.setRequestHeader("Authorization", basAuth);
                   options: (
                       header: {
                           'Content-Type': 'text/xml'
                    data: xmlString,
                    success: function (changesetId) {
                       srvLog('new changeset created, id: ' + changesetId);
                       callback(changesetId, featureId);
                   error: function (jgXHR, textStatus, errorThrown) {
                       srvLog('error creating changeset: ' + iqXMB.status + '/' + textStatus + '/' + errorThrown);
                       showError('Fehler' + igXMR.status + 'beim Hochladen zum OSM-Server, bitte wiederholen.');
                });
                  ZZ 0.3 Error cor
                  2.2.8.4 Notes
```

## OSM tools (1)

- Osm2pgsql
  - Import OSM data into PostgreSQL database
  - Needs PostGIS extension
- GDAL/ogr2ogr
  - Data conversion
  - Raster & vector formats
- Osmconvert
  - Conversion between formats (OSM XML, PBF, 05m, GeoJSON

```
oşm2nası GDAL
          GDAL - Geospatial Data Abstraction Library
Fe
      #!/bin/sh
      # OSM Deutschland Extrakt abholen und alle ATM
      herausfiltern
      # (c) Harald Hartmann,
      https://wiki.openstreetmap.org/wiki/User:Haribo/statis
      wget -q http://download.geofabrik.de/europe/germany-
      latest.osm.pbf -O germany-latest.osm.pbf
Ins
      osmconvert --drop-author --drop-relations germany-
      latest.osm.pbf -o=germany.o5m
      # Alle ATMs extrahieren
      osmfilter germany.o5m --keep="amenity=atm" --out-o5m
      -o=germany-atms.o5m
      # Alle Banken mit ATM extrahieren
      osmfilter germany.o5m --keep="amenity=bank and
      atm=yes" --out-o5m -o=germany-banks-with-atm.o5m
```

## OSM tools (2)

- Overpass turbo
  - Data retrieval
  - Query language
  - · Show on map
  - Output as data
- Osmlab/osm-auth
  - Authentication
- OSM Map on Garmin
  - Map creation for Garmin devices
  - Makes OSM data usable on Garmin devices

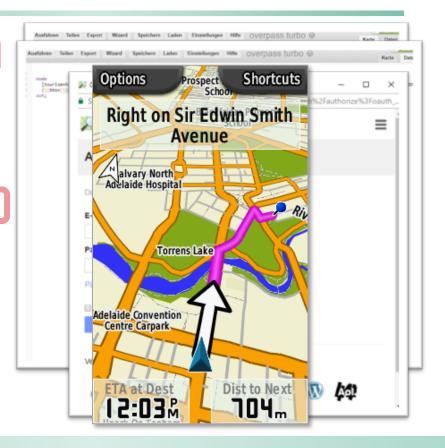

## **Programming languages**

- Client-side: JavaScript
  - Adds dynamic possibilities to web sites
  - Manipulates Document Object Model (DOM)
  - Huge amount of libraries (jQuery)
  - Strong standardization (ECMAscript2015, -2016, -2017)
- Server-side:
  - Java
  - PHP
  - Node.js
  - Python

## Software development environment

- Editors:
  - Notepad++
  - Sublime Text 3
- Online Development tools
  - AWS Cloud9
- Integrated development environment (IDE)
  - Aptana Studio 3
  - Eclipse
  - NetBeans
  - WebStorm

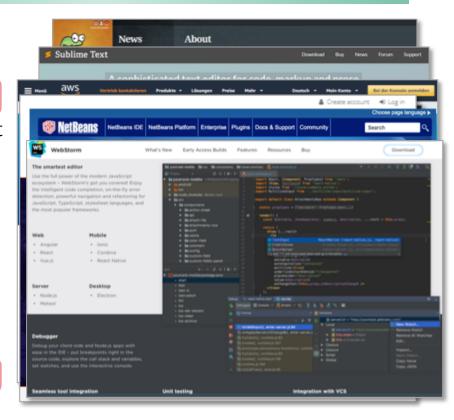

## WebStorm (IntelliJ)

- Main advantages
  - Smart auto completion
  - Rich framework support (Angular, React, Node...)
  - Powerful search
  - Keyboard centred UI
  - UI 100% cusomizable
  - Debugger inside
  - Console inside
  - Fully VCS integration (Git, SVN, Mercurial and other)

#### **WEB** server

#### HTML Server needed to test dynamic web sites

#### Mostly used:

- Apache
- nginx
- IIS

#### Apache Packages

- LAMP (Linux, Apache, MySQL, PHP)
- WAMP: Windows
- MAMP: MacOS

Built-in webserver

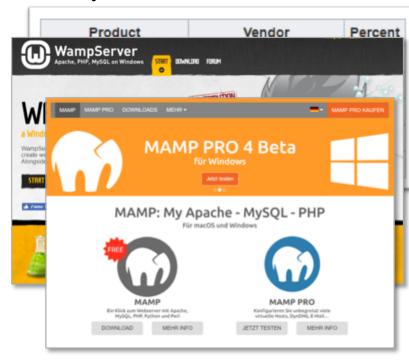

## JavaScript map libraries

- Why?
  - Background map
  - Markers/lines
  - Popups
  - Legend Etc.
- Many libs/plugins
  - Leaflet
  - OpenLayers
  - MapBox
  - · Google maps
  - D3
  - GeoExt

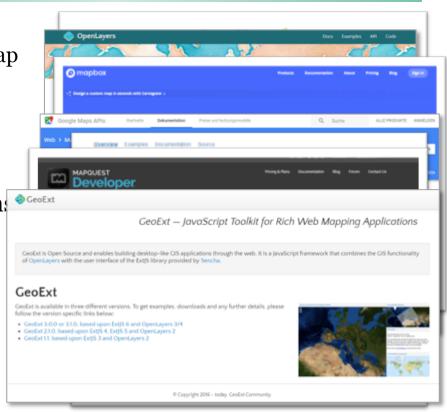

## **Map libraries - Leaflet**

- Most popular lightweight mapping library
- Developed by V. Agafonkin
- Pro's:
  - Simple map creation
  - Customized icons
  - Simple GeoJSON processing
  - Choropleth maps
  - Many plugins

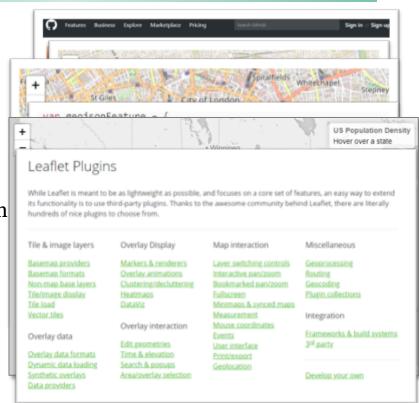

## **Create a map with Leaflet**

```
<!DOCTYPE html>
<html lang="de">
    <head>
       <link rel="stylesheet"</pre>
          href="https://cdnjs.cloudflare.com/ajax/libs/leaflet/1.2.0/leaflet.css">
       <script src="https://cdnjs.cloudflare.com/ajax/libs/leaflet/1.2.0/leaflet.js">
       </script>
       <style>
           html, body, #myMap { height: 100%; }
           body { margin: 0; }
       </style>
       <title>My first map with Leaflet</title>
    </head>
    <hodv>
        <div id="mvMap"></div>
        <crint type="text/javascrint">
           var map = L.map('myMap', {
             center: [50.8120599, 4.3800681],
                     17
             ZOOM:
           }):
           L.tileLayer(
             'https://{s}.tile.openstreetmap.org/{z}/{x}/{y}.png',
             { maxZoom: 19, detectRetina: true }
           ).addTo(map):
        </script>
    </body>
</html>
```

## Responsive web design – go mobile!

- What means "responsive"?
- Desktop
- Tablet
- Smartphone
- CSS3 techniques
  - Breakpoints
  - Media Queries
- CSS3 Preprocessors (SASS, LESS)

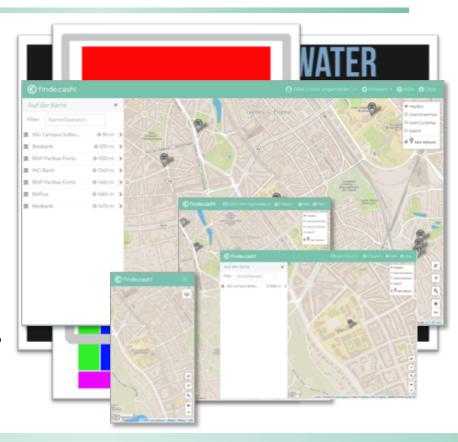

## Bootstrap, Foundation and other

- ZURB Foundation
- Bootstrap
- HTML5 Boilerplate
- UIkit
- Many more...

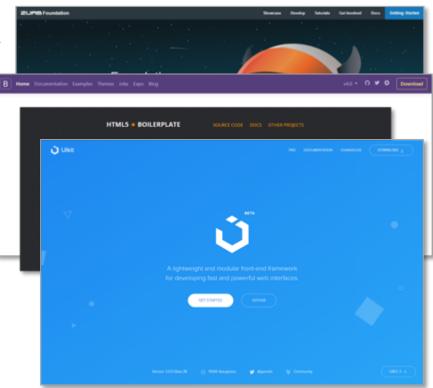

## **Theming**

- Bootstrap-Themes
- Startbootstrap
- WrapBootstrap
- Bootswatch
  - Many different colour schemes
  - Actively maintained
  - Open source
  - Easy to integrate
  - Uses SASS

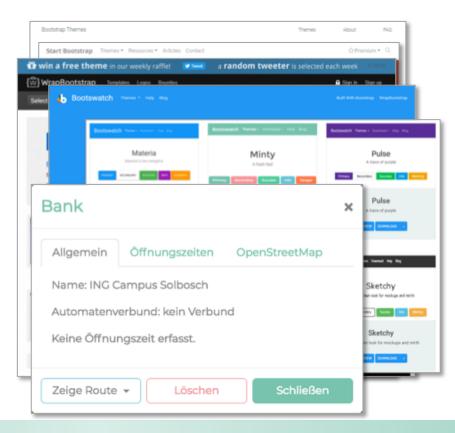

#### Where am I? – Mobile Geolocation

- Maps on Mobile devices:
  - Geolocation expected
- W3C specification
- Browser API
- Secure HTTP in Chrome > 5.0
- *Leaflet* Locate service
- *Leaflet* Plugin for geolocation control

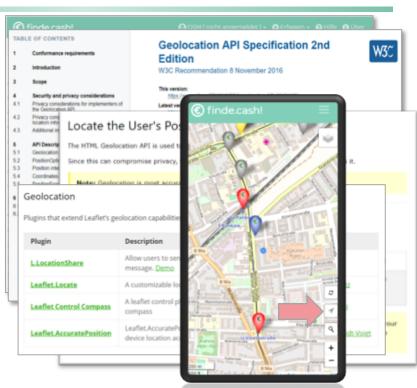

#### How to find the next ATM?

- Maps on Mobile devices:
  - "Find next item" expected
  - Fast/shortest route
  - Car, walk, bicycle
  - Public transport
- Routing libraries
  - OSRM
  - OpenRouteService
  - MapBox
  - Route36o.net
  - ...

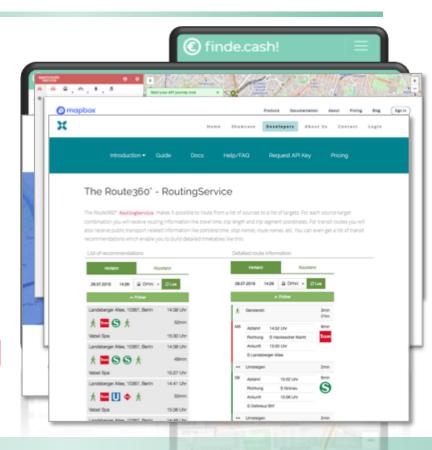

## **Publishing, Collaboration, Social**

- Version control
  - Github (Git)
    - Versioning
    - Collaboration
    - Communication
  - Bitbucket (Git, Mercurial)
- Knowledge base
  - Stackoverflow
  - GIS StackOverflow
- Blog
- Twitter

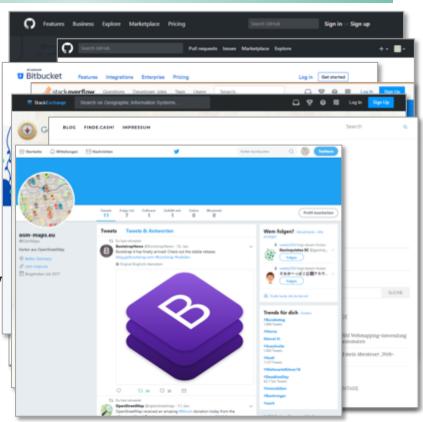

## Project finde.cash! (findatm.cash)

- Started beginning 2017
- Full leisure time project
- Regular market scanning
- Learning by doing
- Blog: www.osm-maps.eu
- Learning Resources:
  - YouTube
  - Udemy
  - Stackoverflow

## Next steps out of the jungle

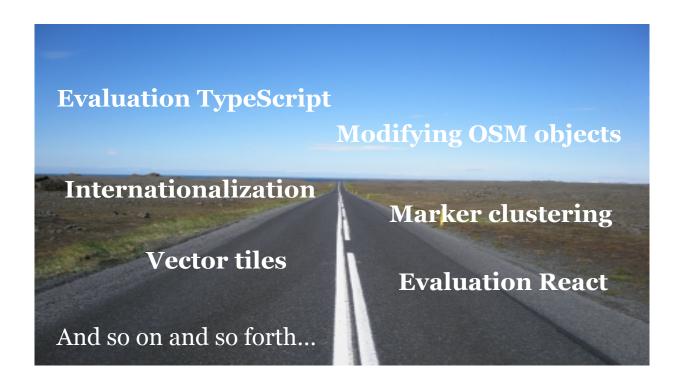

## Thank you for coming!

## Any questions?

Nils Vierus

twitter: @OsmMaps

blog: www.osm-maps.eu

github: <a href="https://github.com/nils-v">https://github.com/nils-v</a>

mail: nils@osm-maps.eu